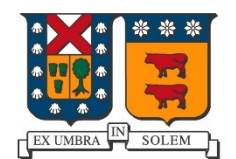

#### UNIVERSIDAD TECNICA FEDERICO SANTA MARIA

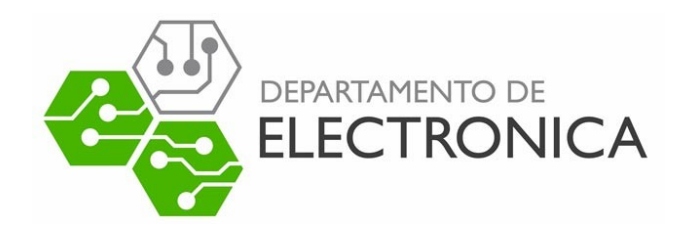

# **Tarea ELO323-IPD438**

## Emulando Redes con GNS3

En esta tarea se examinarán diferentes protocolos de red estudiados haciendo uso de la herramienta GNS3. Este programa es un emulador de red que permite la combinación de equipos virtuales simulados con equipos reales. Debido a esto es una herramienta realmente útil para practicar la implementación de redes de computadores sin la necesidad de disponer del hardware real. Además, es posible conectar sus redes virtuales a la red externa mediante la interfaz de red de nuestro equipo, permitiendo tener máquinas virtuales que interactúan entre sí y con servicios externos.

Para cada una de las preguntas muestre los resultados obtenidos, acompañado por capturas de pantalla o salidas de la terminal, según sea necesario. Explique los procedimientos realizados de manera de evidenciar su comprensión de los mecanismos que operan en cada caso.

## **Pregunta 1 Análisis de Redes con VLANs** (30 Puntos)

Usted procederá a realizar distintas pruebas en las [redes provistas](http://profesores.elo.utfsm.cl/~agv/elo323.ipd438/2s19/Assignment/materialComplementario/index.html#project_gns3) para esta pregunta, con el fin de visualizar el funcionamiento de redes con VLANs, además de interiorizarse sobre el protocolo utilizado para que éstas logren operar adecuadamente.

Además, considere que los Switches implementan la siguiente configuración de interfaces en las redes entregadas para llevar a cabo las pruebas que se mencionan a continuación.

| <b>FastEthernet0/0 hasta FastEthernet0/6</b> | VLAN Profesores (100) |
|----------------------------------------------|-----------------------|
| FastEthernet0/7 hasta FastEthernet0/13       | $ VLAN$ Alumnos (110) |
| FastEthernet0/14 y FastEthernet0/15          | <b>Enlace Troncal</b> |
| $\sim$ $\sim$ $\sim$ $\sim$                  |                       |

*Tabla 1 : Configuración de Switch en Redes A y B*

## **1.a Pruebas de Conectividad A** (5 Puntos)

Implemente la configuración desplegada en la Figura 1 utilizando el proyecto *Pregunta1A*. Compruebe el funcionamiento de las VLANs implementadas mediante el uso del comando *ping*. Muestre los resultados obtenidos en imágenes.

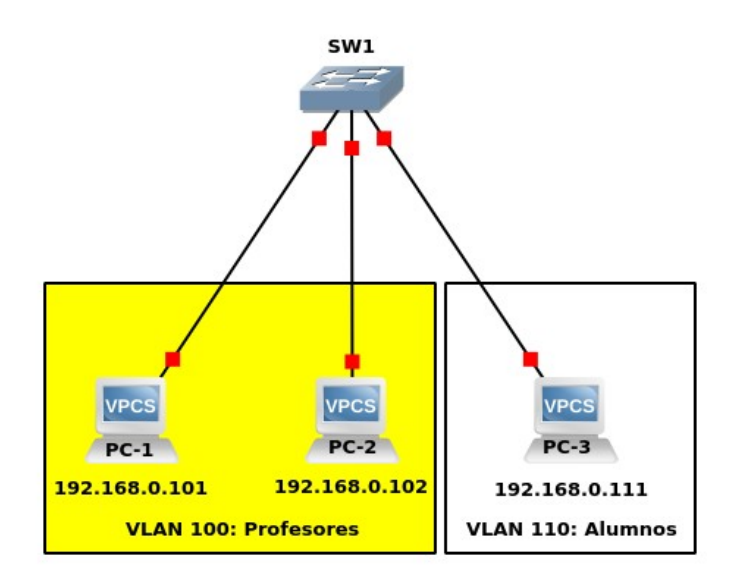

*Figura 1: Red a implementar en GNS3 para ítems a, b y c de la Pregunta 1*

#### **1.b Análisis Preliminar VLANs A** (5 Puntos)

Se analizarán los paquetes que van desde el switch hacia el computador objetivo al ejecutar nuevamente el comando *ping* entre los 2 computadores presentes en la VLAN de Profesores. ¿Usted esperaría encontrar paquetes con el campo VLAN ID con valor 100? ¿Por qué? (Responda esta pregunta antes de realizar el análisis propuesto en c).

#### **1.c Captura de Paquetes VLANs A** (5 Puntos)

Ejecute nuevamente el comando *ping* desde el PC-1 hacia el PC-2. Utilice Wireshark para capturar los paquetes que van desde el switch hacia el terminal objetivo. ¿Se encontraron paquetes con el campo VLAN ID con valor 100? ¿Coincidió lo que usted supuso con lo que ocurrió finalmente? Comente al respecto.

#### **1.d Pruebas de Conectividad B (5 Puntos)**

Implemente la configuración desplegada en la Figura 2 utilizando el proyecto *Pregunta1B*. Compruebe el funcionamiento de las vlan implementadas mediante el uso del comando *ping*. En este caso, comprobar la conectividad entre un computador del switch 1 con los 2 computadores del switch 2. Demuestre los resultados de la prueba con imágenes que contengan el contenido arrojado por el comando.

#### **1.e Análisis Preliminar VLANs B** (5 Puntos)

Se analizarán los paquetes que van desde el switch 1 hacia el switch 2 al ejecutar nuevamente el comando *ping* entre los 2 computadores presentes en la VLAN de Alumnos. ¿Esperaría usted encontrar paquetes con el campo VLAN ID con valor 110? ¿Por qué? (Responda esta pregunta antes de realizar el análisis propuesto en f).

## **1.f Captura de Paquetes VLANs B** (5 Puntos)

Ejecute nuevamente el comando *ping* en los 2 computadores presentes en la VLAN de Alumnos. Utilice Wireshark para capturar los paquetes que van desde el switch 1 hacia el switch 2. ¿Se encontraron paquetes con el campo VLAN ID con valor 110? ¿Coincidió lo que usted supuso con lo que ocurrió finalmente? Comente al respecto.

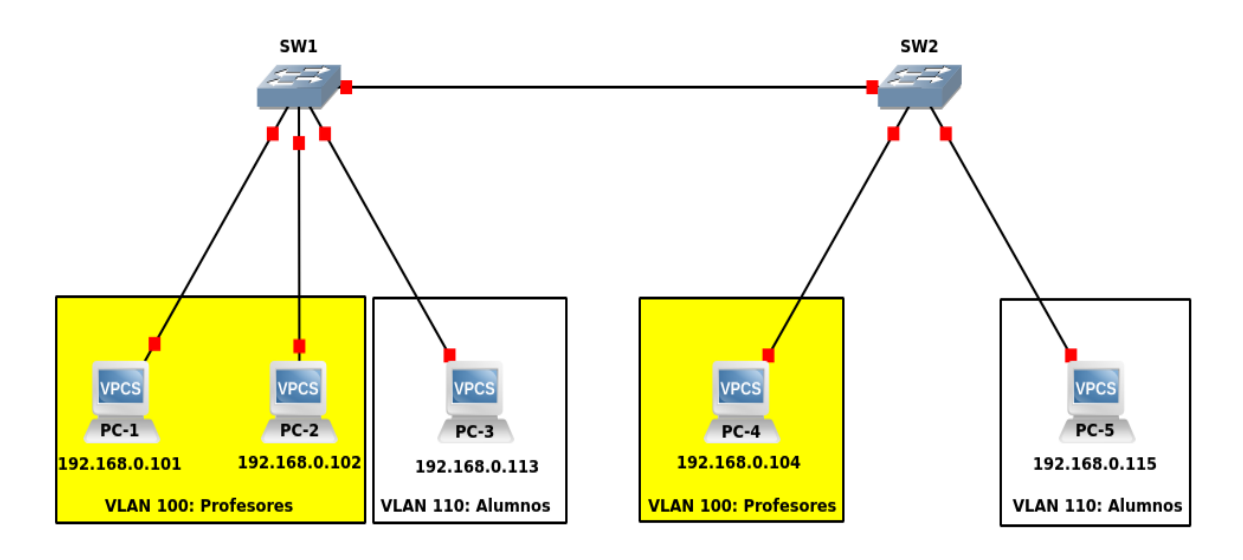

#### *Figura 2: Red a implementar en GNS3 para ítems d, e y f de la Pregunta 1*

En caso de que se requiera establecer una comunicación entre PC-1 y PC-5, las cuales se encuentran en diferentes VLANs. Haga una breve investigación sobre si es posible su comunicación y muestre cómo debería esta ser configurada (si existe la necesidad que otro dispositivo intervenga en el proceso).

## **Pregunta 2 RTSP y Puertos de Red** (30 Puntos)

Para esta pregunta, configurar una red con la [máquina virtual lubuntu entregada,](http://profesores.elo.utfsm.cl/~agv/elo323.ipd438/2s18/Assignment/materialComplementario/index.html#resources_gns3) un switch y una conexión a internet mediante su interfaz de red (utilizando la "nube" en GNS3), obteniendo la IP para la máquina virtual por DHCP. Una vez configurado debería obtenerse una red similar a la siguiente.

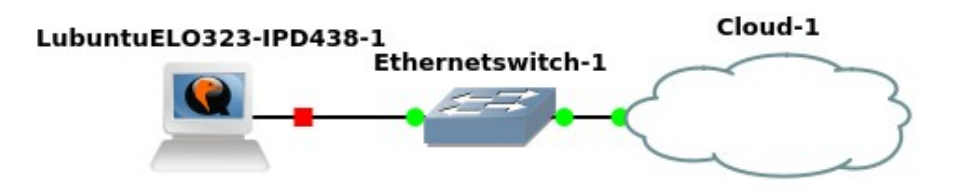

*Figura 3: Red a implementar en GNS3 para Pregunta 2*

El objetivo de esta pregunta es el de interiorizarse del funcionamiento del protocolo de control RTSP, cual es el alcance de su operación y los distintos tipos de mensajes que utiliza para concretar la transmisión de contenidos multimedia y permitir interactividad en la reproducción de éstos.

## **2.a Investigación Puertos para http, https y rtsp** (7 Puntos)

Lea sobre los puertos utilizados por los protocolos *http*, *https* y *rtsp*. Responda las siguientes preguntas antes de realizar mediciones con Wireshark. ¿Cuáles puertos cree que serán los puertos utilizados en el terminal que inicia una solicitud de estos tipos? ¿Cuáles puertos cree que se utilizarán en el extremo que responda a la solicitud? Explique brevemente.

## **2.b Visualización de Puertos en Uso** (8 Puntos)

Implemente en GNS3 la configuración mostrada en la Figura 3. Una vez iniciada la máquina virtual, revise los puertos que están siendo utilizados. Para ello, haga uso de algunos de los siguientes comandos de terminal: *nmap*, *netstat*, *ss* o *lsof*.

## **2.c Puertos en Streaming de Video con RTSP** (8 Puntos)

Abra el enlace *Pregunta 2* que se encuentra en el escritorio de la máquina virtual. Reproduzca el video que se encuentra contenido allí y proceda entonces a verificar los puertos utilizados, tanto por usted como por el servidor que aloja la página web. ¿Corresponden a los puertos que usted mencionó anteriormente? Comente al respecto.

## **2.d Tipos de Paquetes en RTSP** (7 Puntos)

Cierre las aplicaciones abiertas, inicie una captura de datos del enlace que une a la máquina virtual con el switch y proceda a abrir nuevamente el enlace y el video contenido en él. Realice por lo menos una pausa y continuación del flujo del video y después proceda a cerrar el reproductor. Muestre por lo menos 3 paquetes RTSP diferentes enviados por su terminal al servidor y por lo menos un paquete enviado por el servidor a su terminal. Explique brevemente en qué contexto se originan los envíos de dichos paquetes.

## **Pregunta 3 RTP** (40 Puntos)

En esta actividad usted procederá a realizar transmisión de audio y video. Mediante el uso del software *VLC* se procederá a realizar transmisiones del tipo broadcast y unicast. Además, se visualizará el efecto de las pérdidas de paquetes en este tipo de transmisiones. Por último, para comprender el protocolo RTP, se analizará el propósito de un par de campos de datos que éste implementa.

#### **3.a Broadcast de Video** (6 Puntos)

Implemente la simulación de la Figura 4 y proceda a realizar una transmisión broadcast desde el terminal *ELO323-IPD438-1* utilizando el archivo *sample.mp4* encontrado en la carpeta *Videos* de la máquina virtual. Inicie una captura con wireshark en cada uno de los enlaces que van desde el switch a un terminal. ¿En cuáles de ellos circulan paquetes con el video? En los enlaces donde circulan paquetes, ¿Cuál es la IP origen y la IP destino? Comente al respecto.

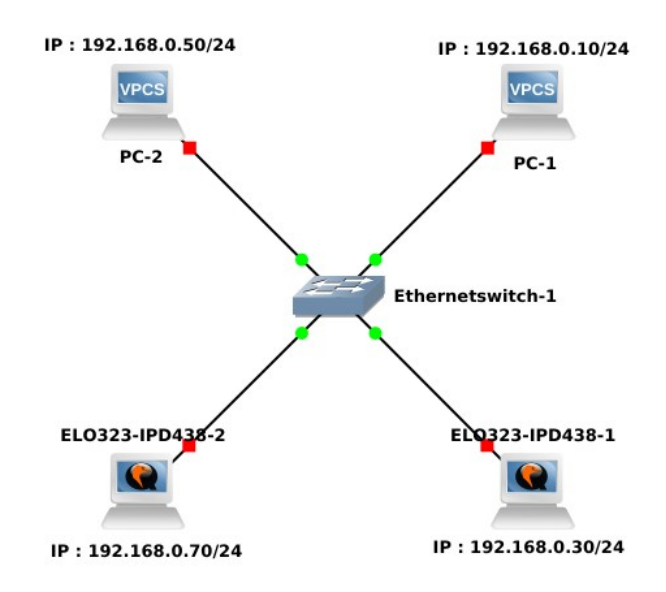

*Figura 4: Red a implementar en GNS3 para Pregunta 3, ítems a y b*

## **3.b Número de Sincronización** (6 Puntos)

De alguno de los paquetes capturados anteriormente, obtenga el número de sincronización. Si realiza una transmisión broadcast con la máquina *ELO323-IPD438-2*, ¿Se siguen utilizando los mismos valores de SSRC? Comente brevemente y respalde con capturas de paquete.

#### **3.c Delay en Transmisión de Video vía Unicast** (6 Puntos)

Implemente la simulación de la Figura 5, realice una transmisión unicast del video utilizado anteriormente, con destino a la IP de su computador personal. Ir aumentando el delay paulatinamente, verificando sus efectos en la reproducción del video. ¿Existen problemas con la calidad del video? Ahora, repita las pruebas, pero agregando un valor al parámetro jitter igual a la mitad del delay seleccionado. ¿Cómo afecta esto a la calidad del video? Comente al respecto.

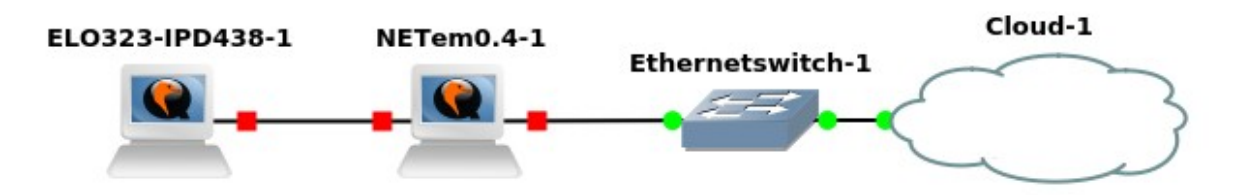

*Figura 5: Red a implementar en GNS3 para Pregunta 3, ítems c, d, e y f*

#### **3.d Bandwidth en Transmisión de Video vía Unicast** (6 Puntos)

Utilizando la simulación del ítem anterior, proceda a disminuir paulatinamente el ancho de banda del enlace, verificando en cada prueba el estado la recepción del video. Realice esto hasta llegar a 250 kbps. ¿Qué fenómenos puede visualizar en la reproducción del video? ¿Existen maneras de abordar cambios en el ancho de banda de una red? Si es así, mencione un ejemplo.

#### **3.e Transmisión de Sonido vía Unicast** (8 Puntos)

Usando la simulación de la Figura 5 realice una transmisión unicast con la muestra de sonido *SampleAudio.mp3* presente en la carpeta *Música* de la máquina virtual, a su computador personal. Luego de escuchar parcialmente el archivo, procesa a aumentar paulatinamente la tasa de pérdida del enlace hasta que el audio sea indistinguible. Mencione 3 situaciones de interés obtenidas durante la ejecución de esta prueba.

## **3.f Marca de Tiempo y Número de Secuencia** (8 Puntos)

Utilizando la misma simulación que el ítem anterior, ejecute la situación de un enlace sin pérdidas, capture paquetes del enlace que une la máquina virtual con el switch y muestre los campos de Marca de Tiempo y Número de Secuencia. Un alumno que no ha estudiado sobre redes, luego de leer la descripción de cada campo, señala que éstos son redundantes uno con el otro porque ambos sirven para indicar el orden de los paquetes. ¿Está usted de acuerdo? Mencione alguna situación que apoye su respuesta.